REDDY, B.K., BANO, S., REDDY, G.G., KOMMINENI, R. and REDDY, P.Y. 2021. Convolutional network based animal recognition using YOLO and darknet. In *Proceedings of the 6th International conference on inventive computation technologies (ICICT 2021)*, 20-22 January 2021, Coimbatore, India. Piscataway: IEEE [online], pages 1198-1203. Available from[: https://doi.org/10.1109/ICICT50816.2021.9358620](https://doi.org/10.1109/ICICT50816.2021.9358620)

# Convolutional network based animal recognition using YOLO and darknet.

REDDY, B.K., BANO, S., REDDY, G.G., KOMMINENI, R. and REDDY, P.Y.

2021

*© 2021 IEEE. Personal use of this material is permitted. Permission from IEEE must be obtained for all other uses.*

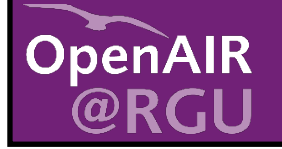

This document was downloaded from https://openair.rgu.ac.uk

SEE TERMS OF USE IN BOX ABOVE

## *Convolutional Network based Animal Recognition using YOLO and Darknet*

B. Karthikeya Reddy Department Of CSE Koneru Lakshmaiah Education Foundation,Vaddeswaram,India karthikeyareddy199@gmail.com

Rakesh Kommineni Department Of CSE Koneru Lakshmaiah Education Foundation Vaddeswaram,India

rakeshkommineni147@gmail.co m

**Abstract— In general, the manual detection of animals with their names is a very tedious task. To overcome this challenge, this research work has developed a YOLOV3 model to identify the animal present in the image given by user. The algorithm used in YOLOV3 model is darknet, which has a pretrained dataset. The overall performance of the model is based on different training images and testing images of the dataset. The main goal of this research work is to build an animal recognition methodology using YOLOV3 model. The image of animal will be given as input, then it will display the name of the animal as output by using YOLOV3 model. The detection is done by using a pre-trained coco dataset from darknet.** 

*Keywords— YOLO V3, Darknet, Convolutional network, Detector, Opencv* 

## I.INTRODUCTION

 YOLO (You Only Look Once) it is an object detector which uses the feature of deep convolutional neural network [1]. YOLO is a fully convolutional network. YOLO consists of 75 convolutional layers with skip connections [2]. When an input image has been considered, it goes through the feature extraction so it is divided into different scales. Its output is generated by applying a 1x1 kernel on feature map. These features are going into detector to bounding boxes information. Machine learning is a sub-branch of artificial intelligence, it has been applied to image processing [3]. It helps us to implement object detection to detect and recognize the objects from our given input images and video [4].

The feature extractor for YOLO V3 model is Darknet-53. In the previous version of YOLO model there're only 19 layers so the network extends the layers from 19 to 53 layers for YOLO V3 model[5]. For detection of input image 53 more layers are added to the YOLO V3 model [6]. YOLO V3 is designed to be a multi-scaled detector.

Once we have features, we can add them into detector. Through 1x1 and 3x3 Convolutional layers are used to form the final output for different scales[7]. It also consider the features of previous scales by doing small scale detection and large scale detection[6]. The feature of YOLO V3 is to

 Shahana Bano Department Of CSE Koneru Lakshmaiah Education Foundation Vaddeswaram,India shahanabano@icloud.com

G. Greeshmanth Reddy Department Of CSE Koneru Lakshmaiah Education Foundation Vaddeswaram,India greeshmanthreddy61@gmail.com

P. Yaswanth Reddy Department Of CSE Koneru Lakshmaiah Education Foundation,Vaddeswaram,India pallapoluyaswanthreddy@gmail.co m

make detection at different scales[7]. YOLO V3 model uses total of 9 anchor boxes i.e; each box consists of three different scales[8]. For each scale it can predict 5 boxes using 3 scales[9]. Convolutional Neural Networks (CNN) Image Processing Algorithms which has been properly trained to identify the animal image[10].

Darknet-53 is a convolutional neural network that is of 53 layers [11]. You can load a pre-trained version of the network which is trained on different images [12]. The pre trained version classifies images into object categories [13]. Darknet-53 is the foundation of Object detection and YOLO workflow [14]. Darknet-53 will give us 53 more layers has been added total of 106 layers are been consider for Darknet-53[15]. This process overcomes the slowness of the previous version of the model [16]. Input image is recognized using features on the face of animal [17].

## II. RELATED WORK

There are some papers which are using YOLO model with keras. In the paper which we have studied we noticed that it consumes more time to predict the output and we cannot select our own images. So, by using our model we can implement our own no of images of our own choice.

YOLO makes uses only convolutional layers, making it a totally convolutional network. YOLO is Build with 75 convolutional layers, with considering skip connections and upsampling layers. For example, if the network is having 32 layers, then an input image of size 416 x 416 will yield an output of size 13 x 13[10].

Darknet is an open source framework written in C and CUDA. It is fast, easy to put in, and supports CPU and GPU computation. Darknet is an open source framework written in C and CUDA. It is fast, easy to put in, and supports CPU and GPU computation.YOLOv3 predicts an objectness score for every bounding box using logistic regression [15]. Each ground truth object is related to one boundary boxes.

## III. PROPOSED WORK

## *Importing all the packages:*

To make our model run we need to install some of deep learning packages. These packages has numerous amounts of inbuilt hidden classes. One among those classes is recognizer which makes them the system to recognize what the source is trying to know. It is trained using various APIs that are available in these packages. There are many APIs in the recognizer class, some of them can be used online and one among them is used when the computer system is working in offline mode. Here in our model, we have used google API which recognize the images that the user selected as input.

Later we need to install the OpenCV package where it deals with detection class. That will reads the input image and stores the image details. When we need the image it will uses the help of packages that we installed.

For the whole purpose of creating output and the visualization of the entire model, some of the packages need to be installed like matplotlib. This makes the output to be more effective which displays the desired image with text.

## *Working Principle:*

Using the given input image by the user the system will displays the output with text and accuracy. Later the image is broken into various lengths and widths based on the given input image. Here for the recognition of image, YOLOV3 model is using recognizer deep learning package. The recognizer class enables the model to recognize with the help of an online tool that is google API which is used for recognizing different images. This model displays the name of animal for the output image. To display the output image we used the matplotlib package which plot a box around the animal.

## *Pseudo code:*

#### **Step-1**: Start

**Step-2**: Reading the image using OpenCV package.

**Step-3**: If the model received a image then the model goes to the recognizing phase.

Or Else asks the user to give image as an input.

**Step-4**: Darknet comes into the functionality.

**Step-5**: Recognition of image with name of animal in the

desired language for user.

**Step-6**: Displays the output image.

**Step-7**: Repeat the steps 1,2,3,4,5,6.

**Step-8**: End

## IV.FLOW CHART

Firstly, the darknet is cloned into repository and then enables the GPU and OPENCV, where GPU is used for running the model constantly and then it moves to CUDA Compiler Driver which helps to hide the integrated work and after that it builds the darknet and it downloads the pretrained dataset. Then we will read the image and then it uploads the files to darknet and automatically it downloads the files from darknet then it mounts the google drive and predicts the image with name and accuracy.

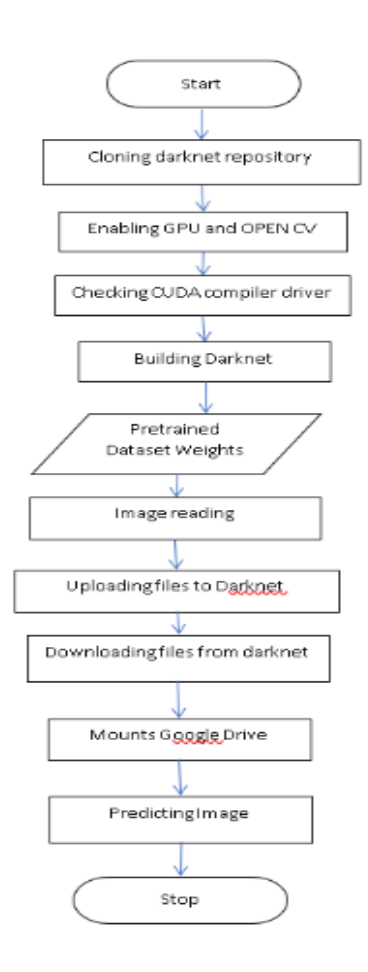

Fig-1: Flow Chart

## V. BLOCK DIAGRAM

First we are reading the images from the user then the images has been sent to feature extractor to divide the image into different scales these scales has been connected to the detector phase in this the images are been recognized and then the bounding boxes will come to functionality. In this feature extractor is used for image processing and for detect images or video stream..

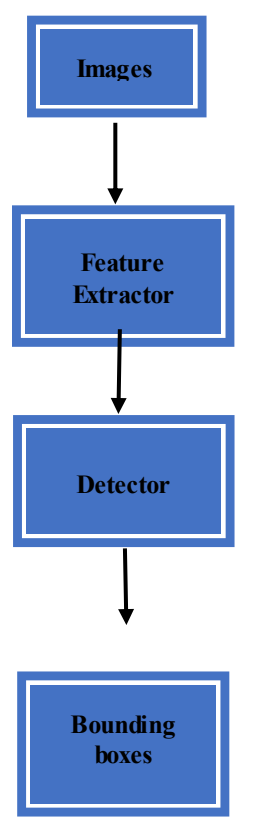

## Fig-2: Block Diagram VI.RESULT ANALYSIS

 By using this model we have recognized the animal through image and also comparison is done on types of animals table as follows.

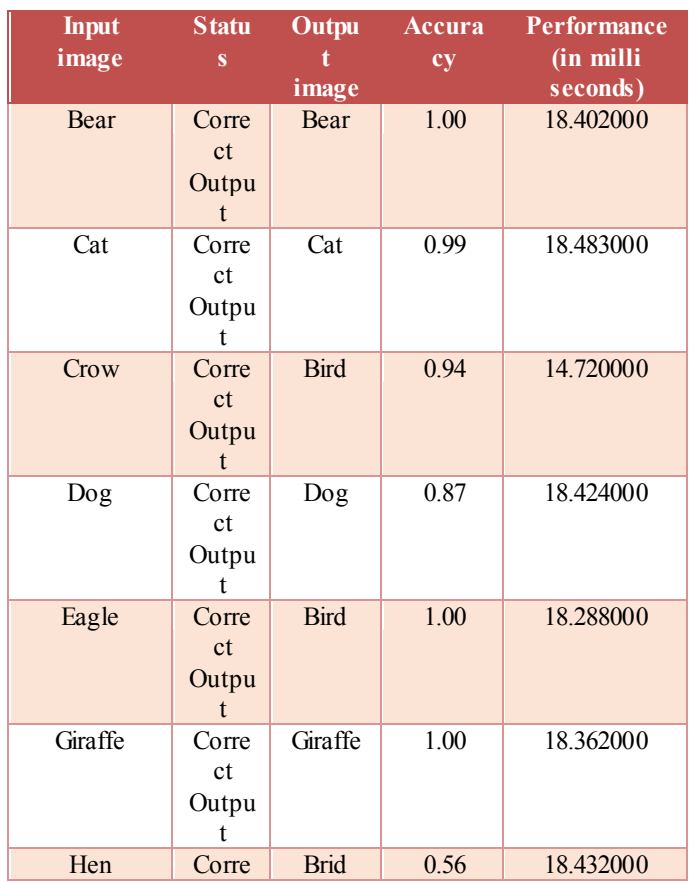

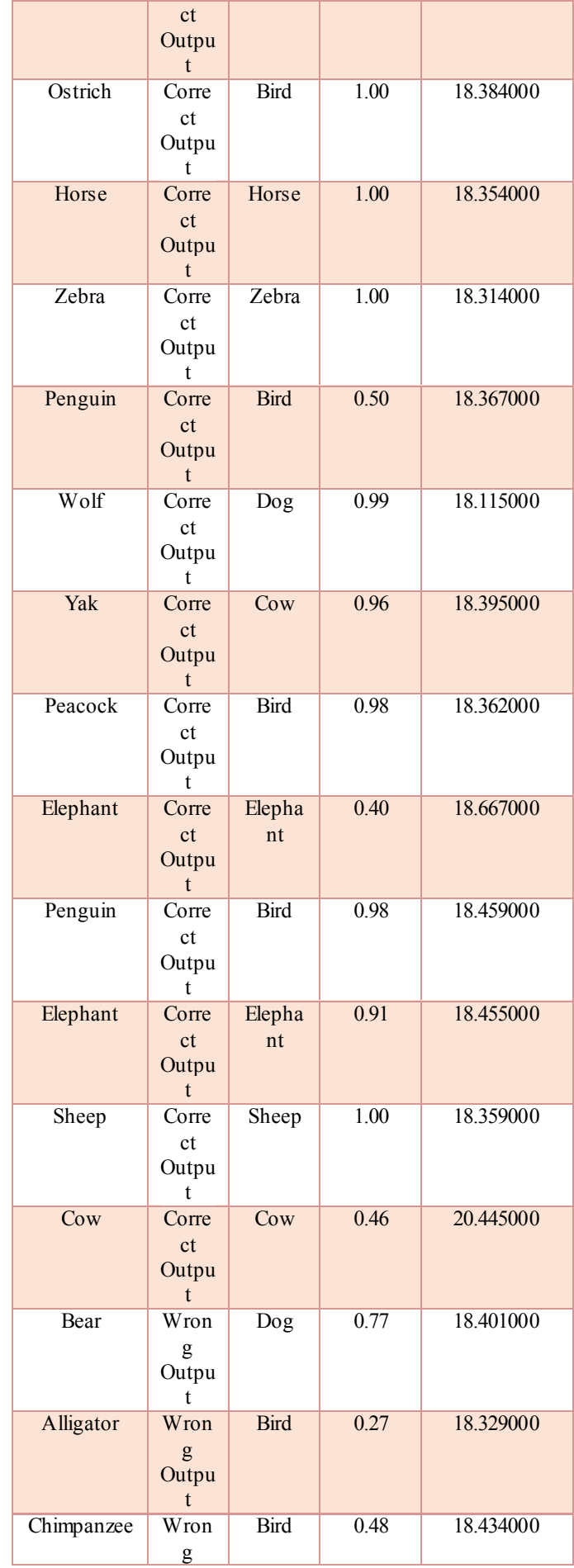

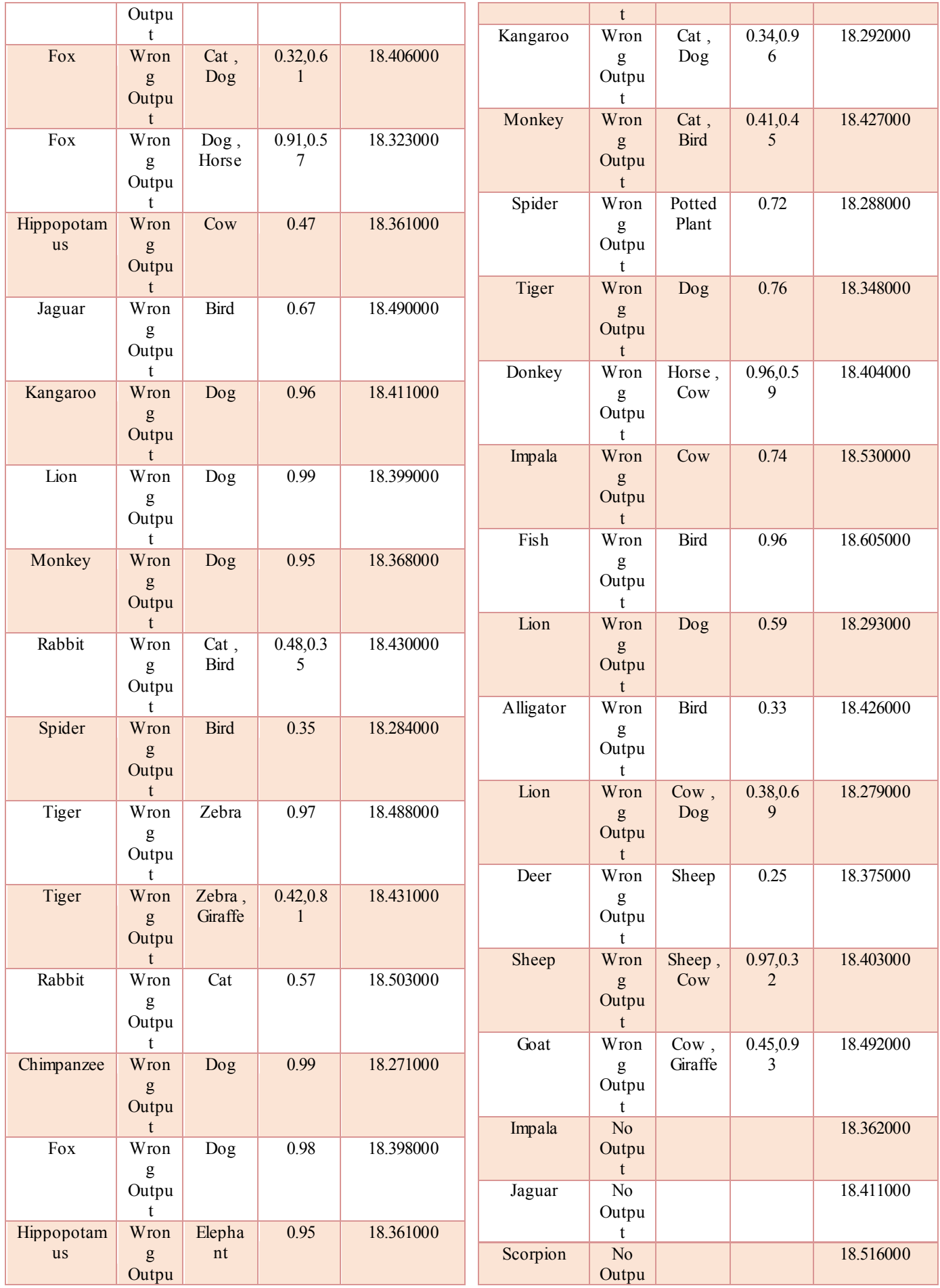

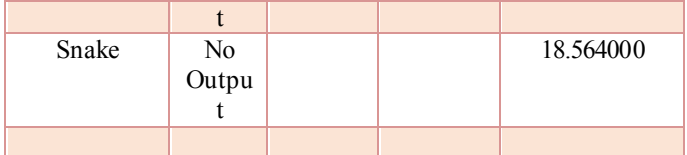

Here, Right output means the image which are predicted correct type of animal name were as Wrong output means the images which are predicted a different name rather than the correct name of the given input image. No output means it is not able to predict the given input images. Some of the outputs with right prediction, wrong prediciton and also no output images are as follows.

## **No Predictions:**

By giving the following fig-4 the model has not displayed any output of the animal image.

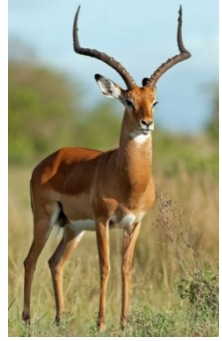

Fig-4 : Deer image

By giving the following fig-5 the model has not displayed any output of the animal image.

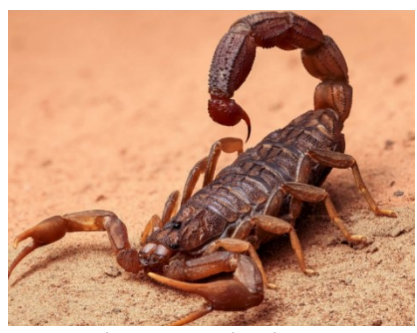

Fig-5 : Scorpion image

By giving the following fig-6 the model has not displayed any output of the animal image.

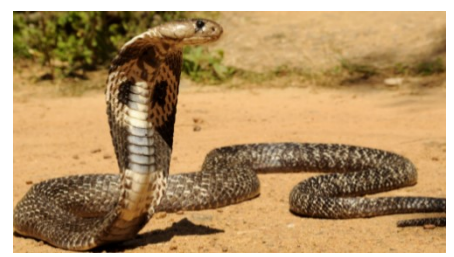

Fig-6 : Snake image

By giving the following fig-7 the model has not displayed any output of the animal image.

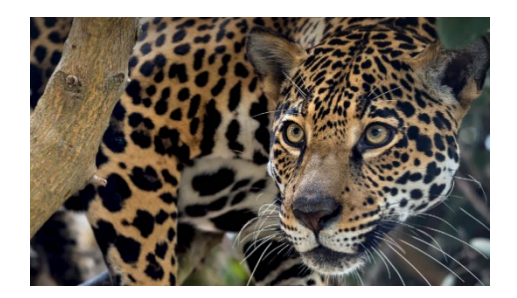

Fig-7 : Jaguar image

## VII.CONCLUSION

 By training this model we have learned to how the YOLO V3 model works and identifies the animal. When we run the YOLO V3 model then it is predicting right predictions and wrong predictions and for some images it is not predicting and also it is not taking input images correctly. So to overcome this problem in Future, we can train the model using custom dataset for our own no of classes and no of images in each class to get better accuracy.

## VIII.FUTURE SCOPE

We can train the model using custom dataset for own no of classes and no of images in each class to get better results.

#### **REFERENCES**

- [1] Michal Maj "Object detection and Image Classification with YOLO" KDnuggets , September 2018.
- Ayoosh Kathuria "What's new in YOLO v3?. A review of the YOLO v3 Object" Towards data science, April 23rd 2018.
- [3] Ethan Yanjia Li "Dive Really Deep into YOLO v3: A Beginner's Guide" Towards data science, December  $31<sup>{st}</sup> 2019$ .
- [4] Joseph Redmon , Ali Farhadi "YOLO v3: An Incremental Improvement" University of Washington, April 8<sup>th</sup> 2018.
- [5] Manogna Mantripradaga "Digging deep into YOLO v3 A handson guide" Towards data science, August 16<sup>th</sup>.
- [6] Joseph Redmon "Darknet-53 Explained" Cornell University, April 2018, https://paperswithcode.com/method/darknet-53.
- [7] Ayoosh Kathuria "How to implement a YOLO v3 Object detector from Scratch in PyTorch" KDnuggets, May 2018.
- [8] S. Sandeep Kumar, Shruti Mishra, R. Sai Sandeep, U. Sai Ravi Teja, Pradeep Kumar M, M. Shruti, K. Shravya "Deep learning based image recognition for vehicle number information" International Journal of Innovative Technology and Exploring Engineering, Volume: 08, Issue: 8S2, June 2019.
- [9] R. Abinaya, Lakshmana Phaneendra Maguluri, S. Narayana, Maganti Syamala "A Novel Biometric Approach For Facial Image Recognition using Deep Learning Techniques" International Journal of Advanced Research in Engineering and Technology (IJARET), Volume: 11, Issue: 9, September 2020.
- [10] P. Meghana, S. Sagar Imambi, P. Sivateja, K. Sairam "Image for Automatic Number Plate Surveillance' International Journal of Innovative Technology and Exploring Engineering (IJITEE), Volume: 08, Issue: 04, February 2019.
- [11] Pabbisetty Nikhitha, Palla Mohana Sarvani, Kanikacherla Lakshmi Gayathri, Dhanush Parasa, G Yedukondalu "Detection of Tomatoes Using Artificial Intelligence Implementing Haar Cascade Technique" International Conference on Communication, Computing and Electronics Systems, 2020 – Springer.
- [12] Sai Manvitha Chittajallu, Navya Lakshmi Deepthi Mandalaneni, Dhanush Parasa, Shahana Bano "Classification of Binary Fracture Using CNN" Global Conference for Advancement in Technology (GCAT), October 2019.
- [13] Shahana Bano Vishal P., Snigdha L.K. "An Efficient Face Recognition System using Local Binary Pattern" International Journal of Recent Technology and Engineering (IJRTE), February

2019.

- [14] K Bhagavan, S Sagar Imambi, Shahana Bano "A compressive survey on different image processing techniques to identify the brain tumor" International Journal of Engineering & Technology, Volume: 07, Issue: 2.7, 2018.
- [15] "Machine-learning system tackles speech and object recognition" https://news.mit.edu/machine-learning-image-object-recognition-

0918.

- [16] Manoharan, Samuel. "Embedded Imaging System Based Behaviour Analysis of Dairy Cow." Journal of Electronics 2, no. 02 (2020): 148-154.
- [17] Vijayakumar, T., and R. Vinothkanna. "Capsule Network on Font Style Classification." Journal of Artificial Intelligence 2, no. 02 (2020): 64-76..